### **МОСКОВСКИЙ ГОСУДАРСТВЕННЫЙ ТЕХНИЧЕСКИЙ УНИВЕРСИТЕТ ГРАЖДАНСКОЙ АВИАЦИИ**

С.В.Петрунин

**\_\_\_\_\_\_\_\_\_\_\_\_\_\_\_\_\_\_\_\_\_\_\_\_\_\_\_\_\_\_\_\_\_\_\_\_\_\_\_\_\_\_\_\_\_\_\_\_\_\_\_\_\_\_\_\_\_\_\_\_\_\_\_\_\_\_\_** 

ПОСОБИЕ к выполнению лабораторных работ по дисциплине «ЛОГИСТИКА» *для студентов 4 курса специальности 080507*

Москва 2007 г.

## **Руководство к выполнению лабораторной работы № 1. «Распределение налета между ВС при наличии простоев»**

 Задача ставится следующим образом: для 7 самолетов Ту-154 в авиапредприятии задан полугодовой налёт каждого самолёта и месячный налёт всего парка. Следует определить налёт каждого самолёта в каждый месяц, если известно, что отдельные ВС в некоторые месяцы не используются. Исходные данные приведены в приложении. Результаты работы свести в итоговую таблицу.

Поставленную задачу можно сформулировать следующим образом: найти ежемесячный налёт каждого самолёта, если известны месячные налёты всего парка ВС, состоящего из 7 самолётов, и полугодовой налёт каждого самолёта. Кроме того, известно, что k-й самолёт в p-й месяц не летает. Математически это можно записать так:

$$
\sum_{j} x_{ij} = a_i, \quad i = 1, 7,
$$
  

$$
\sum_{i} x_{ij} = b_j, \quad j = 1, 6,
$$
  

$$
x_{kp} = 0,
$$

где: х<sub>ij</sub> - налёт часов i-ого ВС в *j*-й месяц,

ai - полугодовой налёт i-ого ВС,

bj - налёт всего парка ВС в j-й месяц.

Ограничения данной задачи полностью соответствуют ограничениям транспортной задачи. Необходимым и достаточным условием разрешимости данной задачи является требование:

$$
\sum_i a_i = \sum_j b_j = A.
$$

Существует множество решений поставленной задачи. Но желательно найти решение, удовлетворяющее условию устойчивости. Таким решением является следующее:

$$
x_{ij} = a_i b_j / A = D_i Q_j , \t(1)
$$
  
 
$$
r \pi e D_i = a_i / \sqrt{A} , Q_j = b_j / \sqrt{A} . \t(2)
$$

Определить все х<sub>ії</sub> не составляло бы труда, если бы не было ограничения  $x_{k0} = 0$ . Для определения  $D_k$  и  $Q_p$  соотношения (2) не годятся, но эти величины можно определить из уравнений:

$$
D_k^{m+1} = (a_k + D_k^m Q_p^m) / \sqrt{A + D_k^m Q_p^m} ,
$$
  

$$
Q_p^{m+1} = (b_p + D_k^m Q_p^m) / \sqrt{A + D_k^m Q_p^m} .
$$

Здесь индекс **m** означает номер итерации, а решение каждого уравнения системы находится в процессе итераций. Уравнения решаются итерационным методом. Процесс начинается с нулевого приближения, для которого

$$
D_k = a_k / \sqrt{A} , Q_p = b_p / \sqrt{A} .
$$

Процесс продолжается до тех пор, пока каждая из переменных на некотором шаге будет отличаться от своего значения на предыдущем шаге менее, чем на десятую долю процента. После определения  $D_k$  и  $Q_p$ остальные коэффициенты D<sub>i</sub> и Q<sub>i</sub> определяются из выражений:

$$
D_i = a_i / \sqrt{A + D_k Q_p} , Q_p = b_p / \sqrt{A + D_k Q_p} .
$$

(Внимание: именно остальные, а не уже определённые  $D_k$ ,  $Q_p$ ). Затем по (1) находится налёт каждого ВС в каждый месяц. (Не забыть, что  $x_{kn} = 0$ ). Убедиться в правильности решения можно, сложив налёт по строке и столбцу. Сумма налёта по і-ой строке должна быть равна а;, а по і-ому столбцу - b<sub>i</sub>. В качестве инструмента проведения работы используются средства Excel Microsoft Office.

Последовательность проведения работы такова:

- 1. Студент должен внимательно ознакомиться с требованиями  $\overline{M}$ исходными данными задачи. Вариант выполняемой работы равен сумме двух последних цифр номера зачетной книжки. Если эта сумма равна нулю, то студент выбирает вариант 19.
- 2. Для разрешимости задачи необходимо, чтобы выполнялось условие  $\sum a_i = \sum b_i = A$ . Его можно получить коррекцией любого  $a_i$ .
- 3. Войдя в Excel, занести в рабочее поле исходные данные (желательно, в строку налет парка за месяц, в столбец - полугодовые налеты ВС, табл. 1.).
- 4. Расчет (в данной работе для двух  $D_i$  и двух  $Q_i$ ) проводится в итерационном режиме. Сначала находят значения D и Q в нулевом  $D_k^0 = a_k / \sqrt{A}$ ,  $D_m^0 = a_m / \sqrt{A}$ ,  $Q_p^0 = b_p / \sqrt{A}$ ,  $Q_r^0 = b_r / \sqrt{A}$ . приближении:
- 5. Эти величины нужно записать в одной строке. В этой же строке должно быть сосчитано выражение  $\sqrt{A+D_k*Q_p+D_m*Q_r}$
- 6. Дальнейшие итерации для любой величины должны быть найдены в том же столбце, т.е.  $D_k^s$  или  $D_k$  s-ой итерации должно быть в том же столбце, что и  $D_k^0$ . Расчеты для величин  $D$  и  $Q$  проводятся по следующим формулам:

$$
D_k^s = (a_k + D_k^{s-1} * Q_p^{s-1}) / \sqrt{A + D_k^{s-1} * Q_p^{s-1} + D_m^{s-1} * Q_r^{s-1}}
$$
  

$$
Q_p^s = (b_p + D_k^{s-1} * Q_p^{s-1}) / \sqrt{A + D_k^{s-1} * Q_p^{s-1} + D_m^{s-1} * Q_r^{s-1}}
$$

Величины, которые не меняются в расчетах, такие как  $\mathcal{A}_{\cdot}$  $a_k, a_m, b_p, b_r$ , должны быть записаны с помощью знака \$. Для данных табл. 1 рассчитаны величины D и O (табл. 2).

7. Расчет прекращается, когда разница между соответствующими переменными не станет меньше 0,0001. Остальные коэффициенты выражений  $D_v = a_v / \sqrt{A + D_v * Q_v + D_w * Q_v}$ , определяются **ИЗ** 

 $Q_w = b_m / \sqrt{A + D_k * Q_p + D_m * Q_r}$ . Еще раз подчеркнем, <u>остальные</u> коэффициенты, а не те, которые найдены в итерационном цикле (последние отмечены жирным шрифтом в табл. 3, которая приводит расчет всех коэффициентов).

- *8.* По определенным коэффициентам определяется налет каждого самолета в каждый месяц. Следует помнить, что *к*-й самолет в *p-*й месяц и *m-*й ВС в *r*-й месяц не используются. ( табл. 4.) Видно, что точность проведенных расчетов велика. Такой же результат должен быть у студентов, выполняющих эту работу.
- *9.* С помощью «Мастера диаграмм» Excel студент должен построить номограмму налета для 7 самолетов (пример приведен на рис. 1).

Таблица 1

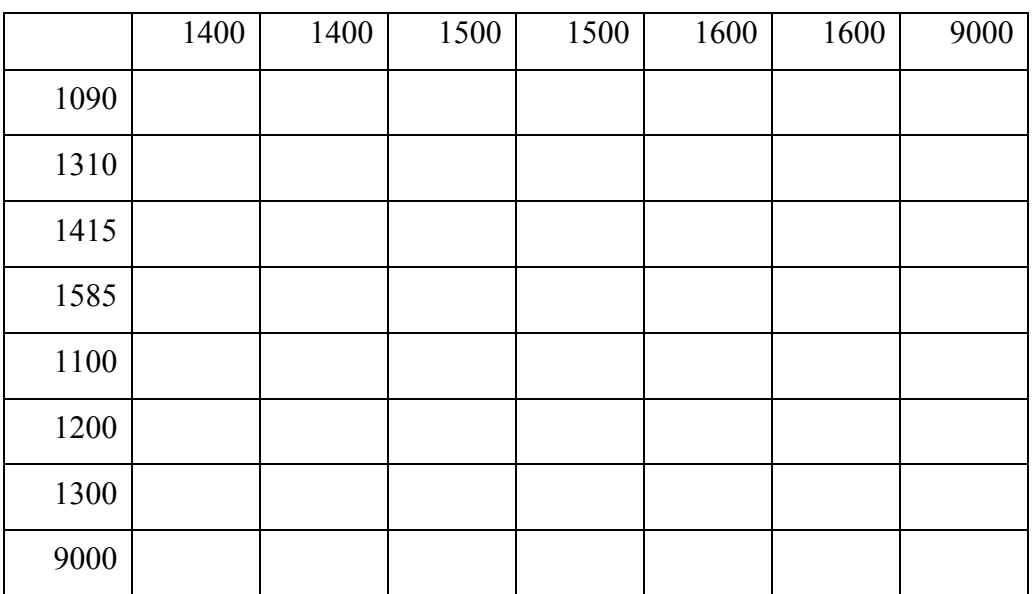

# Таблица 2

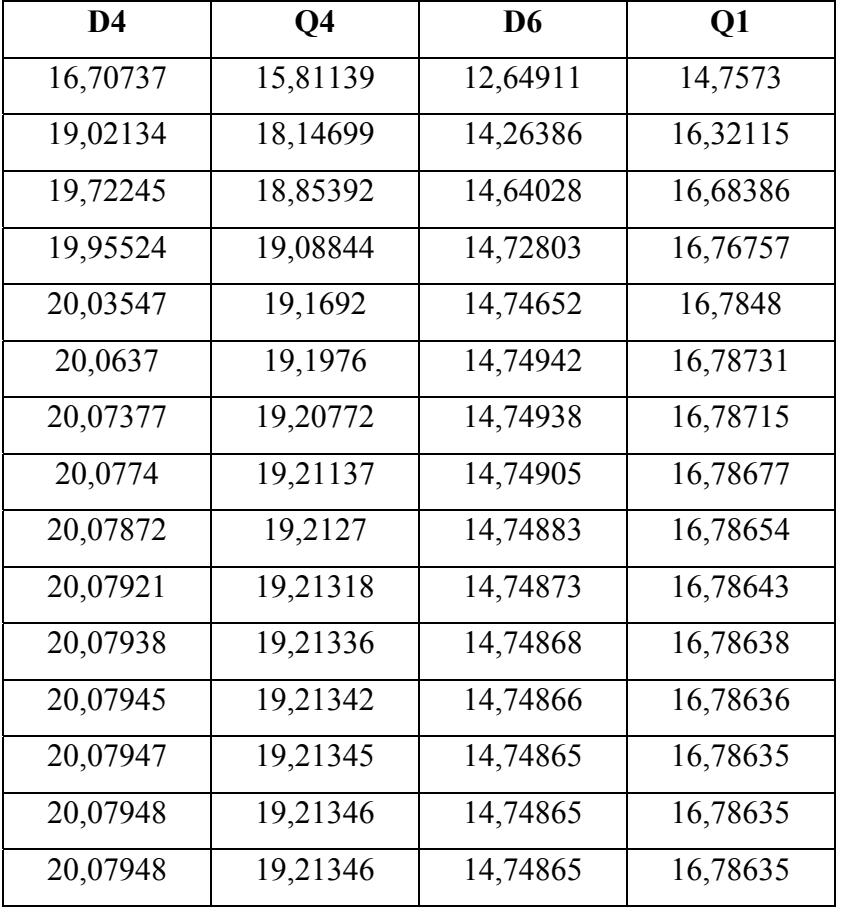

# Таблица 3

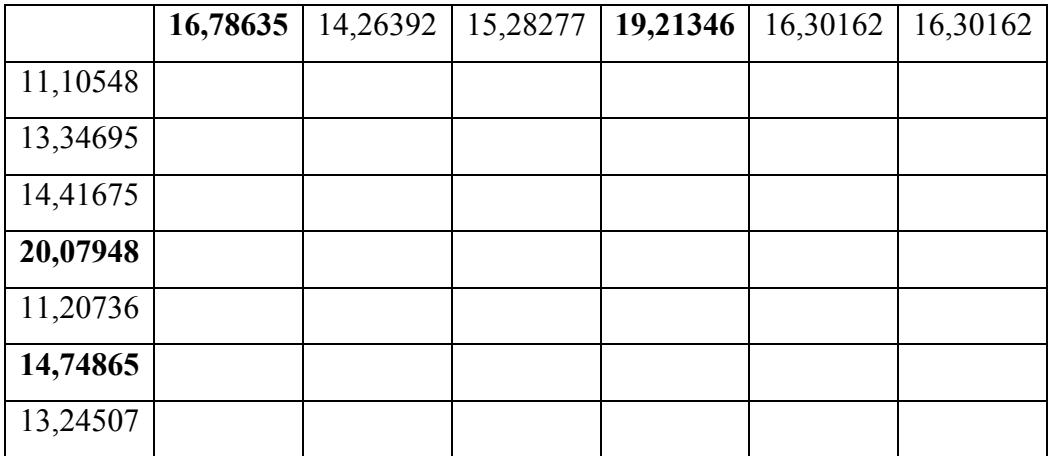

#### Таблица 4

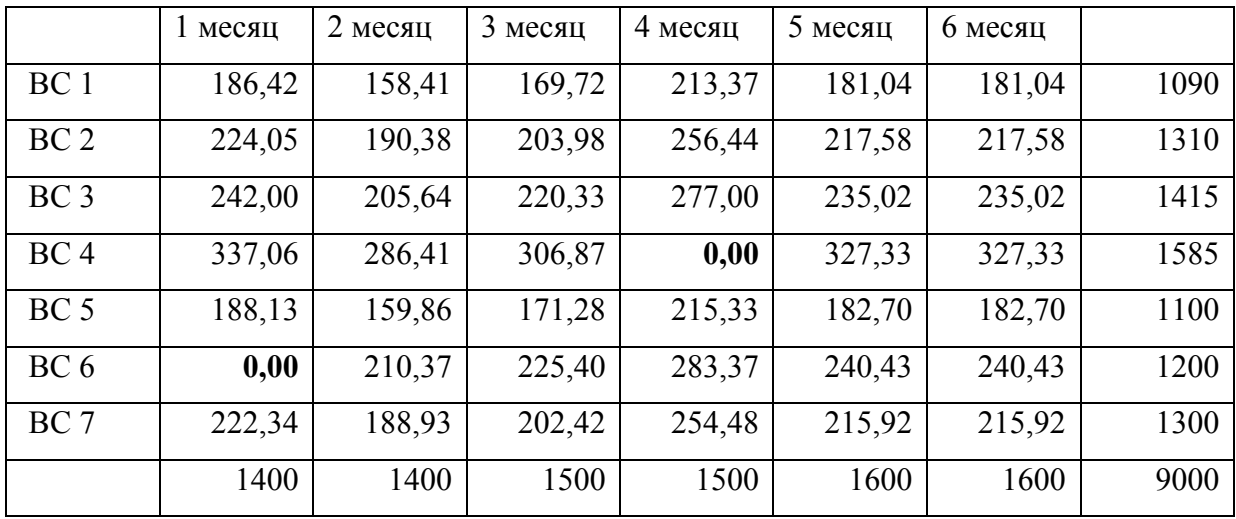

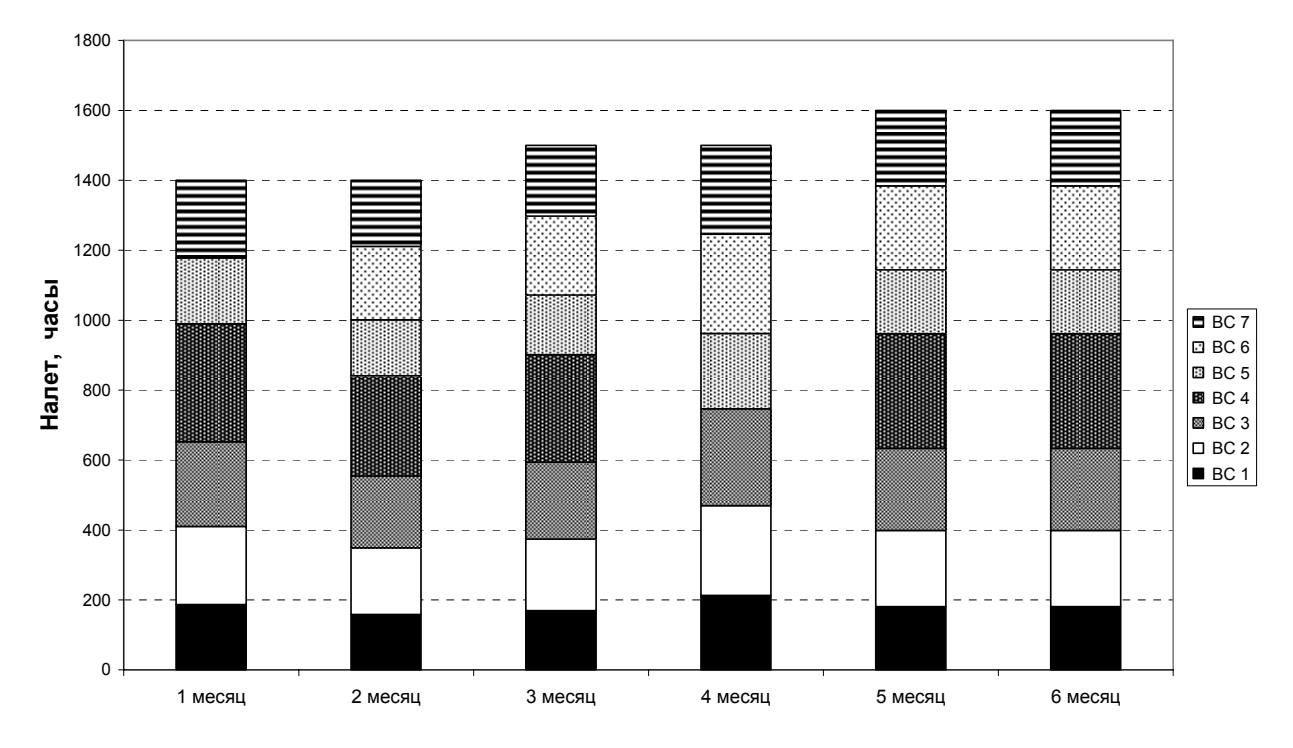

Рис. 1. Распределение налета между ВС по месяцам

## **Руководство к выполнению лабораторной работы № 2. «Определение местонахождения склада»**

Одна из фундаментальных задач логистики - задача об оптимальном расположении склада – может быть сформулирована так: имеется торговая сеть, состоящая из *n* магазинов, для которых должен быть построен склад.

Известны:

- координаты нахождения всех магазинов  $(x_i, y_i)$ ,
- потребности каждого магазина в товарах w<sub>i</sub>.

Необходимо определить координаты склада, обеспечивающего потребности магазинов. Его расположение должно удовлетворять минимуму суммарных расходов на перевозку.

По условию задачи расходы на перевозку прямо пропорциональны расстоянию и количеству перевозимого груза. Поэтому целевую функцию следует представить в виде:

$$
Z = \sum_{i=1}^{n} \omega_i l_i \to \min
$$

или при вводе координат магазинов и склада

$$
Z = \sum_{i=1}^{n} \omega_i \sqrt{(a - x_i)^2 + (b - y_i)^2},
$$

гле:

а - искомая абсцисса склада,

 $b$  - искомая ордината склада,

 $x_i$  - заданная абсцисса *i*-ого магазина,

 $v_i$  - заданная ордината i-ого магазина.

Так как дополнительных ограничений в этой постановке нет, достаточно определить минимум этой функции. Но можно ещё упростить задачу: вместо исходной целевой функции рассмотреть другую функцию, заменив радикал его выражением:

$$
Z^* = \sum_{u=1}^n \omega_i [(a-x_i)^2 + (b-y_i)^2].
$$

Взяв частные производные от  $Z^*$  по *а* и *b* и приравняв их нулю, получим:

$$
a^0 = \frac{\sum_{i=1}^n \omega_i x_i}{\sum_{i=1}^n \omega_i} , \qquad b^0 = \frac{\sum_{i=1}^n \omega_i y_i}{\sum_{i=1}^n \omega_i}.
$$

Как правило, часто этим приближенным решением и обходятся. К сожалению оно не всегда бывает точным. Достоинство его в том, что оно служит нулевым приближением для получения точного решения, которое определяется в результате итерационного процесса.

 $Z = \sum_{i=1}^{n} \omega_i \sqrt{(a - x_i)^2 + (b - y_i)^2}$ . Для получения выражению Вернемся  $\mathbf{K}$ минимума следует взять частные производные по переменным а и b и приравнять их нулю. Это несложно сделать.

$$
\frac{\partial Z}{\partial a} = \sum_{i=1}^{n} \frac{(a - x_i)\omega_i}{\sqrt{(a - x_i)^2 + (b - y_i)^2}} = 0,
$$
  

$$
\frac{\partial Z}{\partial b} = \sum_{i=1}^{n} \frac{(b - y_i)\omega_i}{\sqrt{(a - x_i)^2 + (b - y_i)^2}} = 0.
$$

Отсюда можно получить выражения для а и b:

$$
a = \frac{\sum_{i=1}^{n} \frac{x_i \omega_i}{\sqrt{(a - x_i)^2 + (b - y_i)^2}}}{\sum_{i=1}^{n} \frac{\omega_i}{\sqrt{(a - x_i)^2 + (b - y_i)^2}}}
$$

$$
b = \frac{\sum_{i=1}^{n} \frac{y_i \omega_i}{\sqrt{(a - x_i)^2 + (b - y_i)^2}}}{\sum_{i=1}^{n} \frac{\omega_i}{\sqrt{(a - x_i)^2 + (b - y_i)^2}}}
$$

Сложность решения состоит в том, что слева и справа стоят неизвестные величины *а* и *b*. Но в качестве величин, стоящих справа, можно принять значения а и b, определенные на предыдущей итерации.

Сущность итерационного метода поясним на решении рассматриваемой задачи. Первый этап метода состоит в выборе начального (нулевого) приближения. Начальное приближение служит базой определения следующего приближения. Полученное приближение является основой приближения Т.Д. Признаком нахождения следующего  $\mathbf{M}$ конца итерационной процедуры служит достаточная близость решений двух

соседних итераций. Первая часть лабораторной работы состоит в точном определении координат склада.

Последовательность проведения этой части работы такова:

1. Студент должен внимательно ознакомиться с требованиями и исходными данными задачи. Исходные данные задачи приведены в приложении. Вариант выполняемой работы равен сумме двух последних цифр номера зачетной книжки. Если эта сумма равна нулю, то студент выбирает вариант 19.

2. Войдя в Excel, студент должен занести в рабочее поле исходные данные (желательно так, как показано в табл. 5).

Таблица 5

| Номера    |  |  |
|-----------|--|--|
| магазинов |  |  |
|           |  |  |
|           |  |  |
|           |  |  |

В эту же таблицу желательно занести произведения  $x_i \omega_i$  и  $y_i \omega_i$ , т.е.

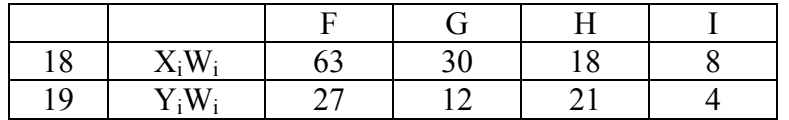

3. Расчет проводится в итерационном режиме. Сначала находят значения

 $a^0$  и  $b^0$  в нулевом приближении:  $a^0 = \frac{\sum_{i=1}^{4} \omega_i x_i}{\sum_{i=1}^{4} \omega_i}$  и  $b^0 = \frac{\sum_{i=1}^{4} \omega_i y_i}{\sum_{i=1}^{4} \omega_i}$ . В этом

примере они равны:  $a^0 = 5.4$  и  $b^0 = 2.9$ .

4. Эти величины используются в правых частях выражений для определения *а* и *b* следующего приближения. Затем вновь найденные *а* и *b* снова служат в качестве известных величин в правых частях выражений определения неизвестных. Расчеты прекращаются, когда разница в значениях координат будет меньше одной тысячной.

 В качестве примера приведены расчеты для выбранных исходных данных. Сначала находят  $\frac{x_i \omega_i}{(a-x)^2 + (b-x)^2}$  $(a-x_i)^2 + (b-y_i)$  $\iota^{\boldsymbol{w}_i}$  $(a-x_i)^2 + (b-y)$ *x*  $(x_i)^2 + (b \frac{\omega_i}{\omega_{i}}$  (4 первых столбца) и их

сумму (5 столбец).

39,5355 30,09341 4,354805 2,047481 76,0312

Затем в той же строке определяют значения  $\frac{y_i \omega_i}{\sqrt{(a-x_i)^2 + (b-x_i)^2}}$  $(a-x_i)^2 + (b-y_i)$  $\sum_{i}$  $(a-x_i)^2 + (b-y_i)$ *y*  $(x_i)^2 + (b \frac{\omega_i}{\sqrt{2\pi}}$ (следующие 4 столбца) и их сумму.

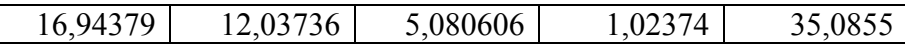

В той же строке в следующих 4 столбцах находят величины  $(a-x_i)^2 + (b-y_i)^2$ *i*  $(a-x_i)^2 + (b-y)$  $\frac{\omega_i}{\sqrt{2\pi}}$ , а затем их сумму.

5,647929 6,018682 0,725801 1,02374 13,41615

Потом в той же строке определяют следующие приближения *a* и *b* как частные от деления первых двух сумм на последнюю сумму.

$$
\overline{5,667139} \mid 2,615168
$$

Затем к правому нижнему углу последней ячейке строки подводят курсор и ждут до появления знака +. Нажав левую кнопку мыши и не отпуская её, вести вертикально вниз до тех пор, пока разница между величинами в двух последних соседних вертикальных ячейках ни станет меньше 0,001. Эти величины и будут координатами склада.

5. Студент должен с помощью Excel построить график расположения магазинов и склада. Он должен показать, каковы транспортные расходы при приближенном и точном решении. Для примера ниже приведены местоположения магазинов, а также приближенные и точные координаты

склада. Расчёты показали, что при точном решении экономится 1,39 д.е. по сравнению с приближенным (46,96 д.е. вместо 48,35 д.е.).

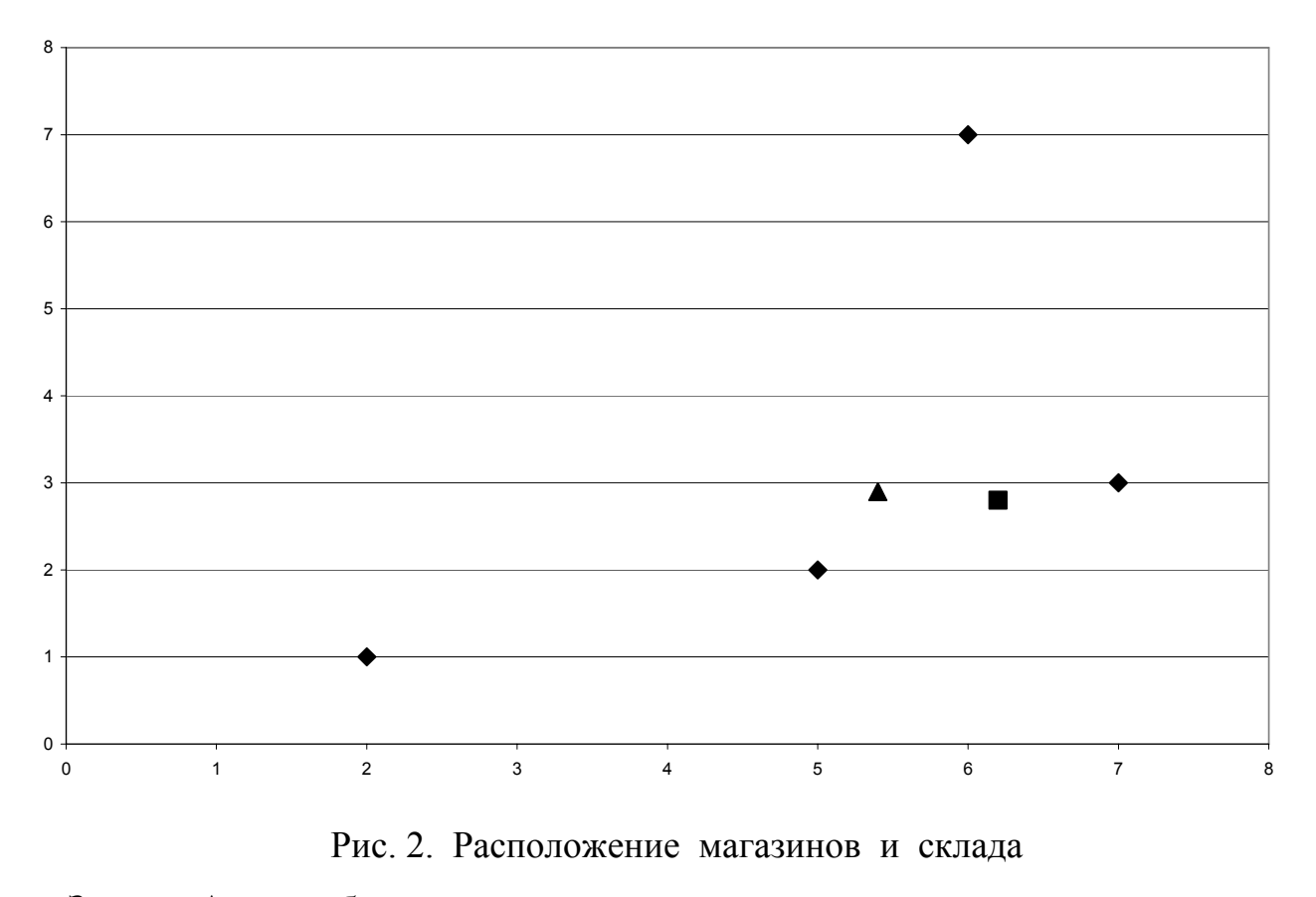

Здесь: ▲ - приближенное место склада,

- - точное место склада,
- места магазинов.

Вторая часть лабораторной работы состоит в точном определении координат склада в случае, когда существует некоторое ограничение, существенно влияющее на оптимальное решение. В данной работе дополнительным ограничением служит условие, чтобы склад находился на реке, уравнение которой следующее:  $y = c + dx$  (величины *c и d* для конкретного варианта приведены в исходных данных). Тогда координаты склада должны отвечать условию  $b = c + da$ . Для решения подобных задач, когда на переменные наложены дополнительные ограничения в виде эффективен метод Лагранжа. Построим целевую равенств, новую функцию - функцию Лагранжа и переведём задачу в задачу безусловной оптимизании:

$$
Z = \sum_{i=1}^{4} \omega_i \sqrt{(a - x_i)^2 + (b - y_i)^2} + \lambda (b - c - da),
$$

где  $\lambda$  - множитель Лагранжа.

Так как других дополнительных ограничений в этой задаче Het, достаточно определить минимум этой функции. Следует взять частные производные по переменным а и b и приравнять их нулю. Это несложно сделать.

$$
\frac{\partial Z}{\partial a} = \sum_{i=1}^{4} \frac{(a - x_i)\omega_i}{\sqrt{(a - x_i)^2 + (b - y_i)^2}} - \lambda d = 0,
$$
  

$$
\frac{\partial Z}{\partial b} = \sum_{i=1}^{4} \frac{(b - y_i)\omega_i}{\sqrt{(a - x_i)^2 + (b - y_i)^2}} + \lambda = 0.
$$

Найдём  $\lambda$  из второго уравнения и подставим его в первое. Получим уравнение связи между а и b.

$$
(a+db)\sum_{i=1}^{4}\frac{\omega_i}{\sqrt{(a-x_i)^2+(b-y_i)^2}}=\sum_{i=1}^{4}\frac{\omega_i(x_i+dy_i)}{\sqrt{(a-x_i)^2+(b-y_i)^2}}
$$

Тогда

$$
(a+db) = \frac{\sum_{i=1}^{4} \frac{\omega_i (x_i + dy_i)}{\sqrt{(a-x_i)^2 + (b-y_i)^2}}}{\sum_{i=1}^{4} \frac{\omega_i}{\sqrt{(a-x_i)^2 + (b-y_i)^2}}}.
$$

Величину, стоящую справа, обозначим через у, т.е.

$$
\gamma = \frac{\sum_{i=1}^{4} \frac{\omega_i (x_i + dy_i)}{\sqrt{(a - x_i)^2 + (b - y_i)^2}}}{\sum_{i=1}^{4} \frac{\omega_i}{\sqrt{(a - x_i)^2 + (b - y_i)^2}}}
$$

Для определения а и b получим систему двух уравнений:

$$
a + db = \gamma ,
$$
  

$$
- da + b = c .
$$

Последнее уравнение - это уравнение реки. Решение этой системы несложно:

$$
a = \frac{\gamma - cd}{1 + d^2} \quad , \qquad b = \frac{\gamma d + c}{1 + d^2} \quad . \quad (3)
$$

Но трудности состоят здесь в том, что величина  $\gamma$  сама зависит от *а* и *b*. Приходится прибегать к итерационному процессу, но он быстро сходится. B приближения качестве начального вместо радикала используем подкоренное выражение. Величина у в нулевом приближении равна

$$
\gamma = \frac{\sum_{i=1}^{4} \omega_i (x_i + dy_i)}{\sum_{i=1}^{4} \omega_i},
$$

т.е. она не зависит от  $a$  и  $b$ .

Последовательность проведения работы такова:

- 1. Студент должен внимательно ознакомиться с требованиями  $\overline{M}$ исходными данными задачи. Вариант выполняемой работы равен сумме двух последних цифр номера зачетной книжки. Если эта сумма равна нулю, то студент выбирает вариант 19.
- 2. Войдя в Excel, студент должен занести в рабочее поле исходные данные так, как ЭТО было сделано  $\overline{B}$ первой части работы. Одновременно должны быть занесены значения с и d.
- 3. Расчет проводится в итерационном режиме. Сначала находят

значение у в нулевом приближении:

$$
\gamma = \frac{\sum_{i=1}^{\infty} \omega_i (x_i + dy_i)}{\sum_{i=1}^{4} \omega_i} .
$$

 $\overline{4}$ 

сначала необходимо найти величины  $\omega_i(x_i + dy_i)$ , а затем  $\gamma$  (см. табл. ниже).

### 117 54 60 16 247 9 6 3 4 22 11,227 -0,555 5,89

Здесь в 4-х первых столбцах приведены величины  $\omega_i(x_i + dy_i)$  для каждого из 4 магазинов, а в 5-м столбце - сумма этих величин. В столбцах с 6 по 9 даны значения <sup>ω</sup>*<sup>i</sup>* , а в 10 столбце - их сумма.

4. Величину <sup>γ</sup> (в 11-м столбце) находят делением величины 5-го столбца на величину 10-го столбца. После этого находят значения от *a* и *b* из выражений (4) ( столбцы 12 и 13).

 Затем снова находят <sup>γ</sup> , но уже из выражения (3) с учетом *a* и *b.*  Под строкой 20 нулевого приближения рассмотрим следующую строку 21:

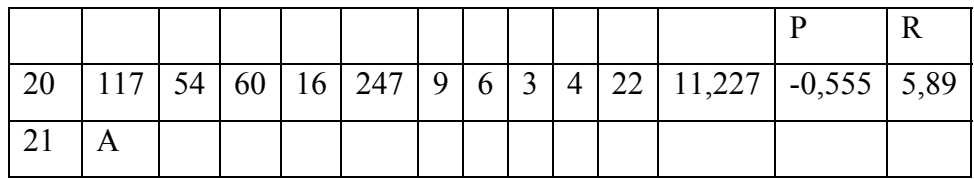

В ячейке А определяем величину  $\frac{w_1(x_1+ay_1)}{\sqrt{(a-x_1)^2+(b-x_1)^2}}$ 1 2 1  $u_1 \mathbf{u}_1 + \mathbf{u}_1$  $(a-x_1)^2 + (b-y_1)$  $(x_1 + dy_1)$  $(a-x_1)^2 + (b-y_1)$  $x_1 + dy$  $(x_1)^2 + (b \frac{\omega_1(x_1+dy_1)}{dx_1+dx_2}$ .

Для этого в ячейке А следует записать следующее выражение

 $F = F$17 * (F$15 + d * F$16)/*kopehb*(($P20 - F$15)^2 + ($R20 - F$16)^2).$  Значения в следующих 3 ячейках находят размножением ячейки А. Затем сумму четырех первых ячеек строки 21 помещают в 5 ячейку строки 21.

В 6 ячейке находят величину 1 2 1  $\overline{1}$  $(a-x_1)^2 + (b-y_1)$  $\frac{\omega_1}{\sqrt{2\pi}}$ , где записывают следующее выражение  $= F$17/\kappa\n\rho\rho e_{Hb}((\$P20 - F$15)^2 + (\$R20 - F$16)^2).$ Следующие 3 ячейки заполняются размножением ячейки 6. В 10 ячейке сумма последних 4 ячеек. Следующее приближение <sup>γ</sup> (результат деления

содержимого 5 ячейки на содержимое 10 ячейки) заносится в 11 ячейку. Затем определяются *a* и *b*. Расчеты прекращаются, когда разница в значениях координат будет меньше одной тысячной.

Студент с помощью «Мастера диаграмм» Excel должен построить график расположения магазинов и склада. К примеру, если река описывается уравнением  $b = 5 + 3a$ , то в результате итерационной процедуры координаты склада следующие: *a =* - 0,16и *b =* 4,53. Расположение магазинов и склада представлено на рис. 3.

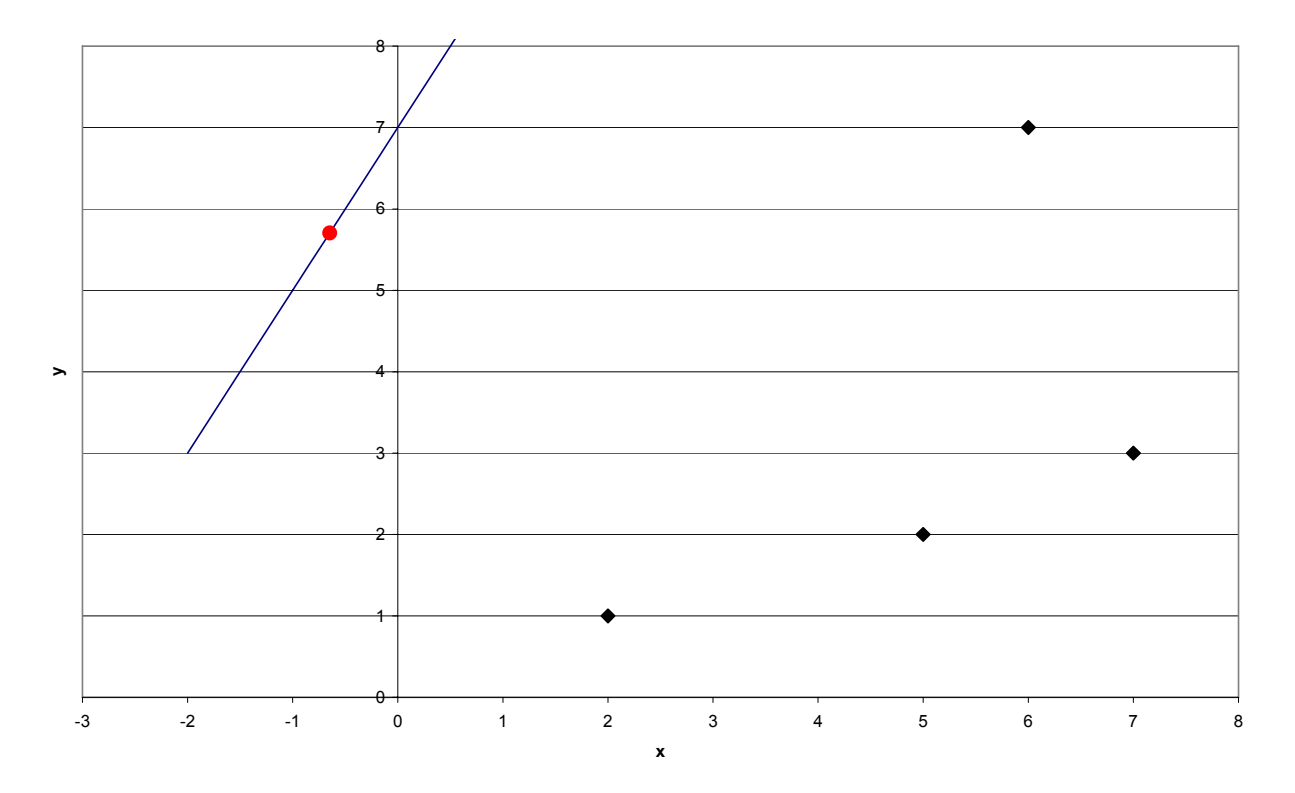

Рис.3. Расположение склада на реке

#### **Руководство к выполнению лабораторной работы № 3**

 Предприятию известно поведение спроса от цены. Его можно описать аналитически

$$
Y=\frac{1}{1+e^{a+bx}}\ ,
$$

где : *Y* – спрос (в единицах продукции),

*x* - цена единицы продукции,

 $a, b$  - коэффициенты (они зависят от варианта работы и приведены в приложении).

Необходимо найти доход предприятия как функцию цены и определить максимальный доход и цену, при которой он реализуется. Второй вопрос: как следует изменить существующую цену, чтобы получить максимальный доход?

Выполнение работы начнем с построения графика спроса. На оси абсцисс нанесем цену -  $x$ , на оси ординат - величину спроса  $Y$ . Такое построение можно провести любым способом, но удобнее это осуществить с помощью «Мастера диаграмм» в Excel. Сначала в некотором столбце (пусть столбце  $C$ ) наносится шкала цены (от 0 до 20). Затем в соседней справа с 0 ячейке записывается функция спроса. Например, если цена 0 записана в ячейку С5, то в ячейке D5 следует записать

 $= 1/(1 + \exp(SMS2 + SNS2 * C5)).$ 

Предполагается, что в ячейке М2 должно стоять значение  $a$ , в ячейке  $N2$  значение *b*. После ввода этого выражения в ячейку **D5** следует подвести курсор в правый нижний угол этой ячейки до появления знака  $+$ . Затем нажать левую кнопку мыши и не отпуская её спуститься вниз по столбцу **D**. Таким образом, в столбце **D** получается значение  $Y$  как функция цены  $x$ (в столбце С). Затем следует выделить столбцы С и D и обратиться к «Мастеру диаграмм». В меню «Мастера ...» находят позицию «точечный», нажимают курсор на ней, а затем выбирают схему с непрерывным графиком. Следующие операции проводят по подсказке «Мастера...»

Как известно, доход находится как произведение цены на количество реализованной продукции. Считая, что спрос определяет реализованную продукцию, можно определить величину дохода Р

$$
P=\frac{x}{1+e^{a+bx}}.
$$

Необходимо построить график дохода как функцию цены. Величина дохода  $C<sub>II</sub>$  DOCV. Затем также находится аналогично следует воспользоваться помощью «Мастера диаграмм».

Доход является функцией одной переменной - х. Нахождение экстремума такой функции, в данном случае максимума, не представляет труда. Следует найти первую производную по х и приравнять её нулю. Она равна

$$
P' = \frac{1}{1 + e^{a + bx} - \frac{xbe^{a + bx}}{(1 + e^{a + bx})^2}} = \frac{e^{a + bx}(1 - xb) + 1}{(1 + e^{a + bx})^2} = 0.
$$

Достаточно положить числитель равным нулю, т.е.

$$
e^{a+bx}(1-xb)+1=0
$$
 *Hint*  $e^{a+bx}(xb-1)-1=0$ .

Решение данного уравнения можно также осуществить с помощью Excel. В какой-нибудь ячейке, например **I5**, запишите некоторое значение *х*. В ячейке І6 следует записать предыдущее уравнение в виде:

 $=(\$N\$2*15-1)*exp(\$M\$2+\$N\$2*15)-1$ 

Затем обратиться к пункту меню Сервис Подбор параметра. На вопросы меню отвечать согласно следующей таблице.

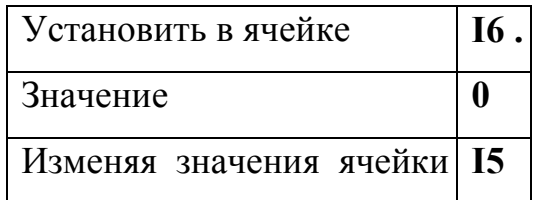

Тогда ячейка **I5** будет содержать значение цены, при которой реализуется максимальный доход. Следует найти максимальный доход и проверить насколько существующая цена отличается от оптимальной.

Покажем применение указанных советов для решения задачи варианта 20.

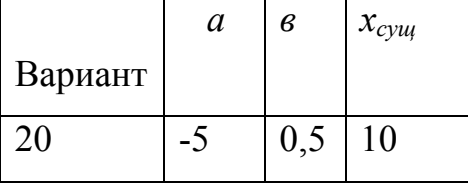

Поместим в ячейку **М2** значение*а*, а в ячейку **N2** значения *в*. Построим график спроса от цены (рис.4).

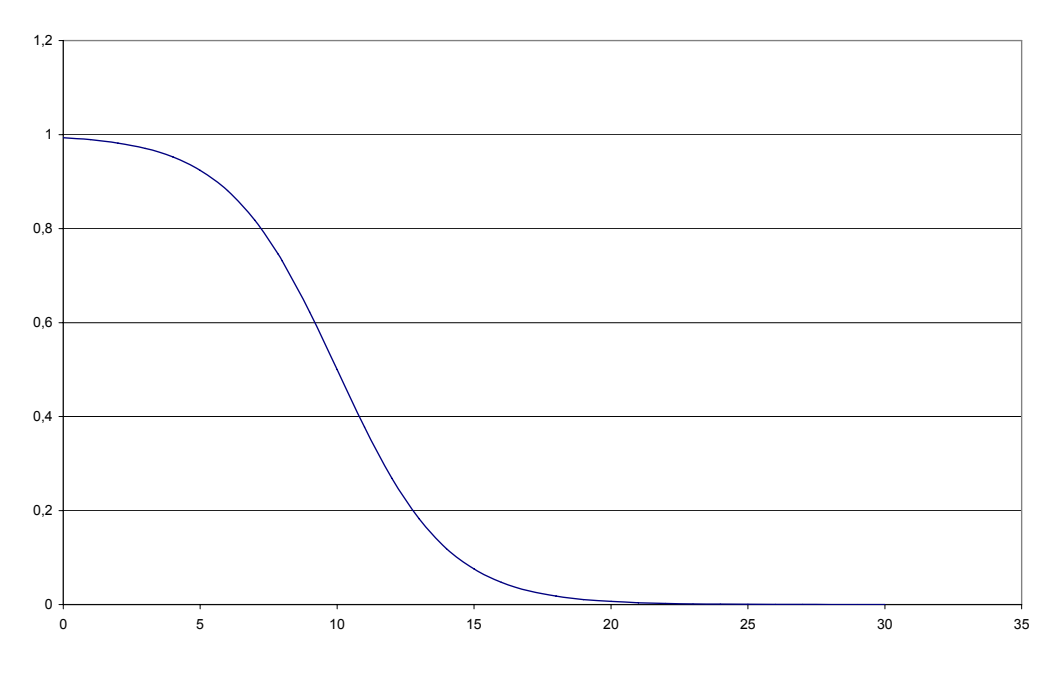

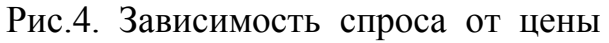

Затем на рис. 5. построим график дохода.

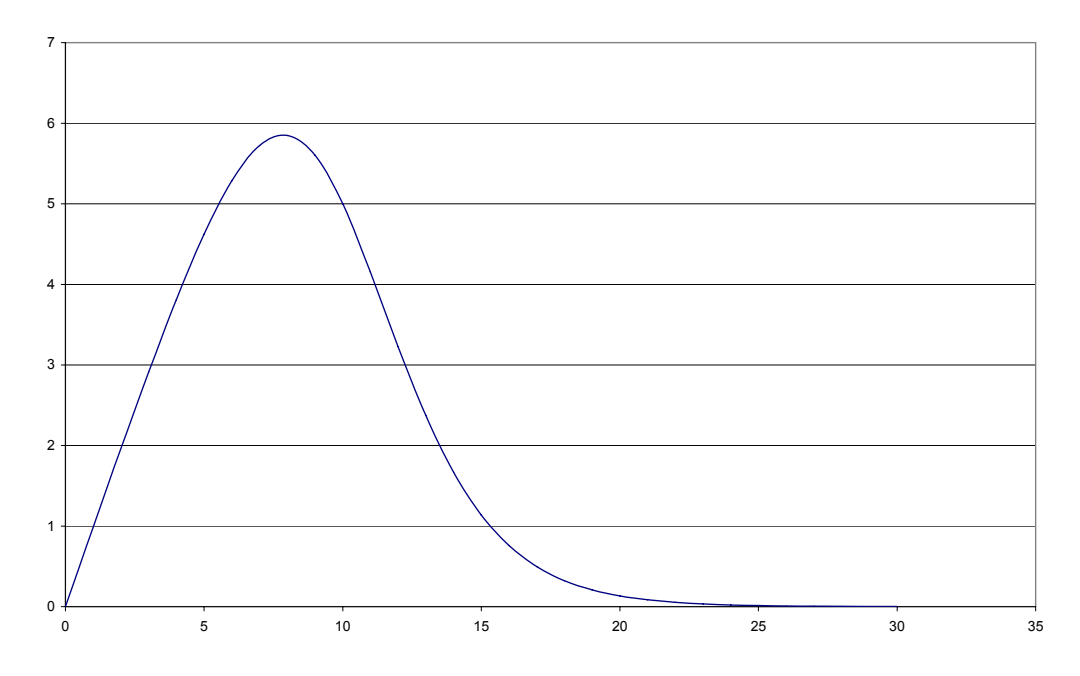

Рис. 5. Зависимость дохода от цены

Средства Excel позволяют найти цену, при которой реализуется максимальный доход. Она будет равна 7,85. Поэтому существующую цену следует понизить с 10 до 7,85.

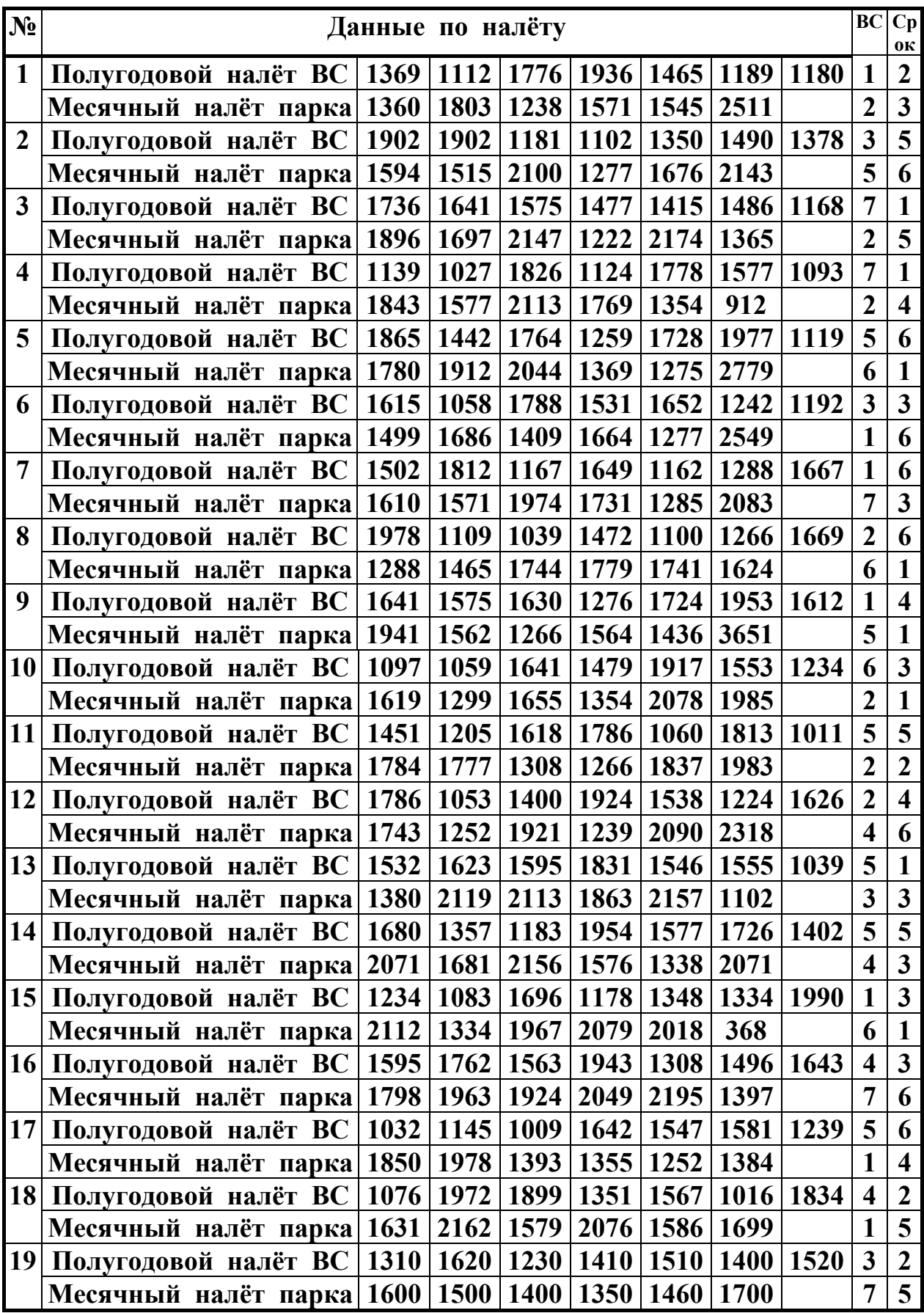

# **Исходные данные для лабораторной работы 1(приложения)**

| Bapn         | X(i)                                       | Y(i)                                                    | W(i)                                    | d(i            | c(i)                    |
|--------------|--------------------------------------------|---------------------------------------------------------|-----------------------------------------|----------------|-------------------------|
| -ант         |                                            |                                                         |                                         | )              | )                       |
| $\mathbf{1}$ | 7<br>$\overline{2}$<br>5<br>6              | 3<br>$\mathbf 1$<br>5<br>4                              | 7<br>9<br>6<br>4                        | $\overline{2}$ | $-2$                    |
| $\mathbf{2}$ | 3<br>7<br>3<br>8                           | 3<br>3<br>3<br>4                                        | 3<br>8<br>7<br>6                        | 3              | $\mathbf 1$             |
| 3            | $\overline{2}$<br>8<br>8<br>4              | 3<br>$\overline{2}$<br>7<br>3                           | 5<br>9<br>3<br>$\overline{2}$           | 4              | $\overline{2}$          |
| 4            | 7<br>$\overline{2}$<br>$\overline{2}$<br>6 | 6<br>$\mathbf 1$<br>$\overline{2}$<br>$\mathbf 1$       | 4<br>4<br>5<br>9                        | 6              | $-1$                    |
| 5            | 5<br>$\overline{2}$<br>8<br>7              | $\overline{2}$<br>$\overline{2}$<br>$\overline{2}$<br>7 | 6<br>9<br>3<br>4                        | 5              | $\mathbf{1}$            |
| 6            | 3<br>8<br>4<br>4                           | 3<br>3<br>4<br>3                                        | 3<br>$\overline{2}$<br>5<br>7           | 7              | 3                       |
| 7            | 3<br>8<br>6<br>4                           | 3<br>7<br>2<br>2                                        | 3<br>5<br>$\overline{2}$<br>9           | 5              | $-2$                    |
| 8            | 7<br>3<br>8<br>$\mathbf{1}$                | $\mathbf 1$<br>$\mathbf{1}$<br>5<br>5                   | 6<br>$\overline{2}$<br>5<br>4           | 4              | $\overline{2}$          |
| 9            | 3<br>$\overline{2}$<br>2<br>5              | $\mathbf 1$<br>2<br>$\overline{2}$<br>$\overline{2}$    | $\overline{2}$<br>1<br>9<br>2           | 6              | $-1$                    |
| 10           | 5<br>5<br>6<br>9                           | $\mathbf{1}$<br>$\mathbf{1}$<br>5<br>6                  | 8<br>8<br>7<br>3                        | 3              | $\mathbf 1$             |
| 11           | 3<br>9<br>7<br>8                           | 3<br>$\mathbf 1$<br>3<br>8                              | 3<br>5<br>7<br>$\mathbf 1$              | $\overline{2}$ | 3                       |
| 12           | 3<br>6<br>5<br>$\mathbf 1$                 | $\mathbf 1$<br>3<br>5<br>2                              | 8<br>9<br>4<br>5                        | 5              | $\overline{\mathbf{2}}$ |
| 13           | $\overline{2}$<br>$\overline{2}$<br>3<br>6 | $\overline{2}$<br>$\overline{2}$<br>4<br>$\mathbf 1$    | 6<br>5<br>8<br>6                        | 4              | $-2$                    |
| 14           | 3<br>3<br>8<br>$\mathbf 1$                 | $\mathbf 1$<br>3<br>1<br>4                              | 8<br>$\overline{2}$<br>8<br>2           | 2              | $-1$                    |
| 15           | 3<br>6<br>5<br>4                           | 3<br>3<br>$\mathbf{1}$<br>3                             | $\mathbf 1$<br>5<br>$\overline{2}$<br>4 | 3              | 3                       |
| 16           | $\mathbf 1$<br>8<br>8<br>5                 | 1<br>4<br>6<br>4                                        | $\mathbf 1$<br>$\overline{2}$<br>7<br>5 | 3              | $\overline{2}$          |
| 17           | 4<br>3<br>8<br>6                           | $\mathbf 1$<br>6<br>4<br>2                              | 8<br>3<br>7<br>9                        | 5              | $-1$                    |
| 18           | 3<br>6<br>$\mathbf{1}$<br>7                | $\overline{2}$<br>$\mathbf 1$<br>6<br>3                 | 6<br>8<br>4<br>7                        | 6              | $\mathbf 1$             |
| 19           | 3<br>2<br>4<br>4                           | 3<br>2<br>7<br>$\mathbf 1$                              | 3<br>5<br>2<br>7                        | $\overline{2}$ | $\overline{\mathbf{2}}$ |
| 20           | 5<br>2<br>7<br>6                           | 3<br>$\overline{2}$<br>7<br>$\mathbf{1}$                | 3<br>9<br>6<br>4                        | 5              | 3                       |

**Исходные данные к лабораторной работе 2** 

| Вариант                 | $\boldsymbol{a}$ | $\boldsymbol{\theta}$ |                         |
|-------------------------|------------------|-----------------------|-------------------------|
| $\mathbf{1}$            | $-5$             | 0,6                   | $\frac{x_{c y u}}{8}$   |
| $\boldsymbol{2}$        | $-5$             | 0,4                   | $\boldsymbol{9}$        |
| $\overline{\mathbf{3}}$ | $-5$             | 0,7                   | 8                       |
| $\overline{\mathbf{4}}$ | $-5$             | 0,55                  | 10                      |
| 5                       | $-4$             | 0,4                   | 10                      |
| 6                       | $-4$             | 0,5                   | 11                      |
| $\overline{7}$          | $-4$             | 0,6                   | 8                       |
| 8                       | $-4$             | 0,3                   | 9                       |
| 9                       |                  | 0,6                   | 9                       |
| 10                      | $\frac{-3}{-3}$  | $\overline{0,5}$      | 6                       |
| 11                      | $\frac{-3}{-3}$  | 0,4                   | 10                      |
| 12                      |                  | 0,3                   | $\boldsymbol{9}$        |
| 13                      | $-2$             | 0,5                   | $\overline{7}$          |
| 14                      | $-2$             | 0,4                   | $\overline{\mathbf{4}}$ |
| 15                      | $-2$             | 0,35                  | 8                       |
| 16                      | $-2$             | 0,3                   | $\overline{7}$          |
| 17                      | $-6$             | 0,7                   | 11                      |
| 18                      | $-6$             | 0,6                   | 14                      |
| 19                      | $-6$             | 0,5                   | 9                       |
| 20                      | $-5$             | 0,5                   | 10                      |

**Исходные данные к лабораторной работе 3**